# **Laboratorio - Tarea de implementación (2021-1) 23 de agosto de 2023**

# **Índice**

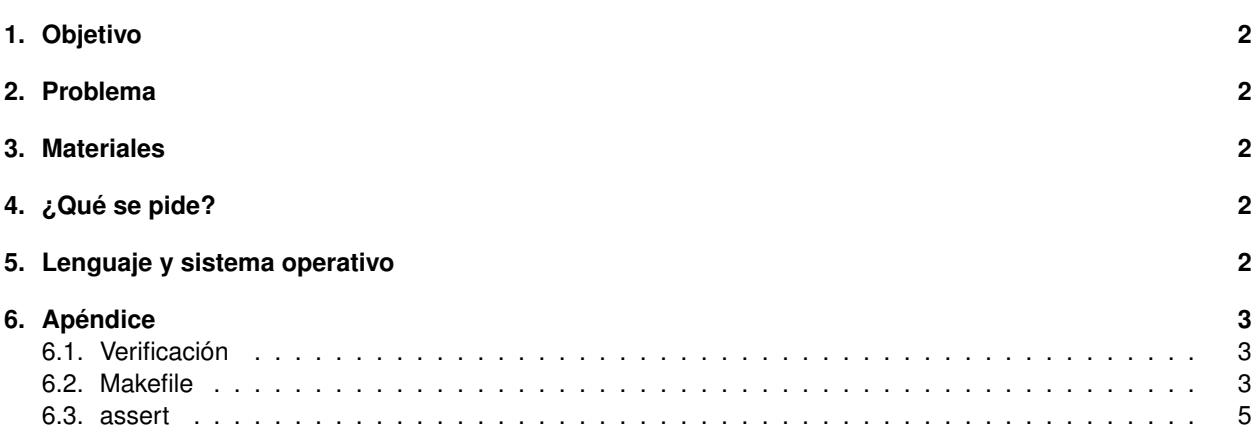

### <span id="page-1-0"></span>**1. Objetivo**

El objetivo de esta tarea es realizar una implementación de la resolución de un problema haciendo uso de modelado mediante grafos y de las técnicas algorítmicas tratadas en el curso para su exploración.

Se espera que además de cumplir con el orden de tiempo de ejecución solicitado, la implementación realizada también haga un buen uso de memoria.

### <span id="page-1-1"></span>**2. Problema**

El problema considerado es el planteado en el Ejercicio 3.10 de Kleinberg & Tardos, hallar la cantidad de camínos de largo mínimo entre 2 nodos de un grafo no dirigido  $G$ , con la particularidad de que para este laboratorio se pide encontrar la cantidad de caminos de largo mínimo entre un vértice distinguido s y cada uno de los restantes vértices del grafo.

Observar que el grafo no dirigido G considerado en el problema **puede no ser conexo**.

# <span id="page-1-2"></span>**3. Materiales**

El material se encuentra en el archivo TareaP3-2021-1-GRAFOS.tar.gz que está disponible en la sección **Laboratorio** del sitio EVA del curso. Se desempaqueta usando el comando tar:

```
$ tar zxvf TareaP3-2021-1-GRAFOS.tar.gz
```
Se obtiene un directorio Tarea1(2021) con lo siguiente:

- El subdirectorio include con los archivos de definición de los TADs Grafo, Lista, Cola, y Pila, cuya implementación se provee en los archivos del subdirectorio src. Los TADs pueden ser utilizados en la implementación realizada. El subdirectorio también contiene el archivo de definición del módulo caminos, así como un archivo utils.h (que no tiene .cpp correspondiente) donde se definen tipos utilizados en los TADs.
- El archivo Makefile con reglas para la compilación y testing (ver sección [6.2\)](#page-2-2).
- El archivo principal.cpp (programa principal).
- El subdirectorio test que contiene los casos de prueba para principal.cpp.
- El archivo LetraTarea1(2021).pdf con la letra del laboratorio.

# <span id="page-1-3"></span>**4. ¿Qué se pide?**

Dar una implementación de un algoritmo que resuelve el problema, cuyo tiempo de ejecución sea  $O(m + n)$ . Recordar que en el problema, n es la cantidad de vértices y  $m$  es la cantidad de aristas del grafo no dirigido  $G$ .

Se debe implementar dicho algoritmo en el archivo caminos.cpp (**con este nombre y extensión**) que implementa la función declarada en caminos.h. Observar que en caso de hacer uso de los TADs proporcionados, sus implementaciones **no deben ser modificadas**.

# <span id="page-1-4"></span>**5. Lenguaje y sistema operativo**

#### **Sistema operativo**

El sistema operativo es la versión de Linux instalada en las máquinas de la Facultad.

#### **Lenguaje**

El lenguaje que se utiliza es C\*, que es una extensión de C con las siguientes funcionalidades de C++:

- **Funciones new y delete.**
- **Pasaje por referencia.**
- Tipo bool.
- Definiciones de variables de tipo struct o enum al estilo  $C_{++}$ .

#### **Herramientas**

Las herramientas que se deben tener instaladas para poder desempaquetar, compilar, ejecutar y testear el laboratorio son: tar, gzip, g++, make, valgrind y diff.

#### **Compilador**

El compilador es la versión de g++ instalada en las máquinas Linux de la Facultad.

# <span id="page-2-0"></span>**6. Apéndice**

#### <span id="page-2-1"></span>**6.1. Verificación**

La implementación de código es solo una etapa del desarrollo de software. Tras la implementación de cada módulo, de cada función, se debe verificar que se está cumpliendo con los requerimientos establecidos para las funcionalidades implementadas.

Se incluyen como ejemplos algunos casos de prueba (que **NO** necesariamente serán los únicos utilizados para la corrección). En ellos cada archivo . in representa lo leído en la entrada estándar y el correspondiente archivo .out lo que se escribe en la salida estándar. Se pueden redireccionar la entrada y salida estándar con los operadores de redirección < y > respectivamente. Por lo tanto se puede ejecutar principal con cada archivo .in redirigiendo la salida hacia otro archivo (por ejemplo, con extensión sal) que luego se compara con el archivo .out correspondiente. La comparación se hace con la utilidad diff. Si los archivos comparados son iguales no se imprime nada en la salida, por lo que si la salida de la ejecución de diff se redirige hacia un archivo, este tendrá tamaño 0. Se muestra un ejemplo de ejecución y comparación exitosa:

```
$ ./principal < test/01.in > test/01.sal
$ diff test/01.out test/01.sal > test/01.diff
```
#### <span id="page-2-2"></span>**6.2. Makefile**

Para automatizar el proceso de desarrollo se entrega el archivo Makefile que consiste en un conjunto de reglas para la utilidad make.

Cada regla consiste en un *objetivo*, las *acciones* para conseguir el objetivo y las *dependencias* del objetivo. Cuando el objetivo y las dependencias son archivos, las acciones se ejecutan cuando el objetivo no está actualizado respecto a las dependencias (o sea, es un archivo que no existe o su fecha de modificación es anterior a la de alguna de las dependencias). Por más información ver el [manual](https://www.gnu.org/software/make/manual/) de make y el [Instructivo Makefile](https://eva.fing.edu.uy/pluginfile.php/210228/mod_resource/content/0/Instructivo_Makefile.pdf) que está en la Sección **Laboratorio** del sitio web del curso.

En el Makefile entregado las reglas incluidas son:

- principal: para compilar y enlazar.
- clean, clean\_bin y clean\_test: para borrar archivos.
- testing: para hacer pruebas.

**make principal** La regla principal compila y luego genera el ejecutable principal. Esta regla es la predeterminada, o sea que es la que se invoca si no se especifica ninguna.

**make testing** Con la regla testing se ejecuta el programa con los casos de entrada (in) generando archivos con la extensión sal y estos se comparan con las salidas esperadas (out), obteniendo archivos con extensión diff.

El hecho de que en la salida no haya referencias al proceso de ejecución y comparación indica que las comparaciones fueron exitosas.

```
$ make testing
./principal < test/00.in > test/00.sal
./principal < test/01.in > test/01.sal
./principal < test/02.in > test/02.sal
./principal < test/03.in > test/03.sal
./principal < test/04.in > test/04.sal./principal < test/05.in > test/05.sal
```
Una nueva ejecución no hará nada:

\$ make testing

Si los archivos a comparar no son iguales se indica en la salida estándar. Y se puede comprobar que en el directorio test los archivos diff no tienen tamaño 0.

```
$ make testing
./principal < test/00.in > test/00.sal
---- ERROR en caso test/01.diff ----
./principal < test/02.in > test/02.sal
./principal < test/03.in > test/03.sal
---- ERROR en caso test/03.diff ----
./principal < test/04.in > test/04.sal
./principal < test/05.in > test/05.sal
-- CASOS CON ERRORES --
0301
$ stat --print="%n %s \n" test/*.diff
%test/00.diff 0
%test/01.diff 59
%test/02.diff 0
%test/03.diff 143%test/04.diff 0
%test/05.diff 0
%
```
**Observación:** la ejecución anterior es una simplificación de la ejecución completa que se muestra a continuación.

```
$timeout 6 valgrind -q --leak-check=full ./principal < test/00.in > test/00.sal 2>&1
```
Donde timeout 6 significa que la ejecución del caso se cortaría en caso de demorar más de 6 segundos y valgrind -q –leak-check=full es la aplicación que analiza la correcta utilización de la memoria.

**make clean** En ocasiones puede ser útil borrar los archivos generados. Esto se hace con make clean. Si sólo se desea borrar los archivos generados por la compilación se debe invocar make clean\_bin. Para borrar sólo los archivos generados por la ejecución de principal se debe invocar make clean\_test.

#### <span id="page-4-0"></span>**6.3. assert**

Para realizar diagnósticos durante el proceso de desarrollo se puede usar la macro assert, que toma como parámetro una expresión booleana. Si el resultado de la expresión es true no hace nada, pero si el resultado es false termina la ejecución del programa indicando el error. Se puede usar para verificar el cumplimento de pre o post condiciones, de invariantes en un bucle, etc. Para usarla se debe incluir el archivo de encabezamientos correspondiente:

#include <assert.h>

Ejemplo: Mediante el código

```
int cant_scanf = scanf("%s", nom.com);assert(cant\_scanf == 1);
```
se controla que la lectura desde la entrada estándar asigne exactamente un valor a una variable.

El uso de assert debe limitarse a la etapa de desarrollo porque enlentece la ejecución del programa. Por ejemplo, si se quiere comprobar que se cumple una precondición de pertenencia a una lista se puede incluir:

```
assert(pertenece_a_lista(num, lst));
```
Pero esto implica una recorrida a una lista, que no es necesaria, ya que debe asumirse como precondición. Para evitar tener que remover del código todas las instancias de assert se dispone de la directiva DNDEBUG como opción de compilación. Su uso se puede ver en la línea 56 del Makefile.

**Precaución.** La expresión pasada como parámetro a assert no debe tener efectos secundarios, ya que estos no se producirán cuando se compile con la directiva DNDEBUG. La siguiente invocación será removida del código al incluir esta directiva al compilar:

assert(scanf("%s", nom\_com));

Por lo tanto se remueve la lectura y asignación del valor de la variable. La forma correcta de uso es la que está al inicio de esta sección.